# **AutoCAD**® **2012** ΟΠΤΙΚΟΣ Ο∆ΗΓΟΣ

**Scott Onstott**

Απόδοση: **Αγαμέμνων Μήλιος** Μηχανικός Λογισμικού

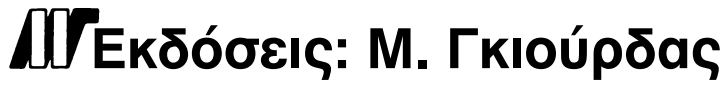

Ζωοδόχου Πηγής 70-74 - Τηλ.: 210 3630219 106 81 Αθήνα, 2012 www.mgiurdas.gr

### **Τίτλος Πρωτοτύπου:**

AutoCAD® 2012 and AutoCAD LT® 2012 ISBN: 978-1-118-01679-4

Copyright © 2011 by Wiley Publishing, Inc., Indianapolis, Indiana

### Αποκλειστικότητα για την Ελληνική Γλώσσα Εκδόσεις: **Μόσχος Γκιούρδας** Ζωοδόχου Πηγής 70-74 - Τηλ.: 210 3630219 106 81 Αθήνα, 2012 www.mgiurdas.gr

**ISBN: 978-960-512-632-2**

Επιμέλεια κειμένων: Μιχαήλ Μεταξάς

Desktop Publishing: Κ. Καλαϊτζής, τηλ.: 210 2811662 Εκτύπωση: ΜΗΤΡΟΠΟΛΙΣ Α.Ε. - Γραφικές Τέχνες, τηλ.: 210 3300067 Βιβλιοδεσία: ΣΤΑΜΟΥ Γραφικές Τέχνες - Εκδόσεις, τηλ.: 210 5596790

Αναδημοσίευση του βιβλίου σε οποιαδήποτε μορφή, ολόκληρου ή μέρους, καθώς και των περιεχομένων προγραμμάτων, δεν επιτρέπεται χωρίς την έγγραφη εξουσιοδότηση του εκδότη.

### Αγαπητέ αναγνώστη,

Ευχαριστούμε που επιλέξατε αυτό το βιβλίο. Το βιβλίο αυτό ανήκει στην οικογένεια των βιβλίων κορυφαίας ποιότητας της Sybex, έργα εξέχοντων συγγραφέων, οι οποίοι συνδυάζουν την πρακτική εμπειρία με χάρισμα στη διδασκαλία.

Η Sybex ιδρύθηκε το 1976. Μετά από περισσότερα από 30 χρόνια, εξακολουθούμε να είμαστε προσηλωμένοι στην παραγωγή εξαιρετικών βιβλίων. Σε κάθε τίτλο μας εργαζόμαστε σκληρά, ώστε να θέσουμε νέα πρότυπα για τη βιομηχανία των εκδόσεων. Από το χαρτί στο οποίο εκτυπώνουμε, ως τους συγγραφείς με τους οποίους συνεργαζόμαστε, ο στόχος μας είναι να φέρουμε στον κόσμο τα καλύτερα βιβλία που υπάρχουν στην αγορά.

Ελπίζω να δείτε όλα αυτά τα στοιχεία στις σελίδες του βιβλίου. Θα μας ενδιέφερε πολύ να μάθουμε τα σχόλιά σας και να μας πείτε αν πιστεύετε ότι είμαστε καλοί. Με μεγάλη χαρά θα διαβάσω όσα έχετε να πείτε γι' αυτό και για άλλα βιβλία μας, μ' ένα μήνυμα στη διεύθυνση nedde@wiley.com ή αν πιστεύετε ότι βρήκατε κάποιο τεχνικό σφάλμα σ' αυτό το βιβλίο, παρακαλώ επισκεφτείτε την ιστοσελίδα **http://sybex.custhelp.com**. Τα σχόλια των πελατών μας έχουν καίρια σημασία στις προσπάθειές μας στη Sybex.

Με τους πιο θερμούς χαιρετισμούς,

NEIL EDDE Αντιπρόεδρος και εκδότης Sybex, μέλος της Wiley

Αφιερώνεται στους Τζεν και Μέρλιν

# **ΕΥΧΑΡΙΣΤΙΕΣ**

*Μία ομάδα ανθρώπων* είχε την ευθύνη για την υλοποίηση αυτού του βιβλίου που κρατάτε στα χέρια σας ή διαβάζετε στην οθόνη. Θα ήθελα να εκφράσω την ειλικρινή ευγνωμοσύνη μου στην επαγγελματική ομάδα της Sybex (μέλος της Wiley) για τη σκληρή δουλειά τους.

Ήταν μεγάλη μου χαρά να συνεργαστώ με τον επικεφαλής των εκδόσεων Willem Knibbe και τους Pete Gaughan, Connor O'Brien και Jenni Housh στο τμήμα της επιμέλειας. Με μεγάλη ικανοποίηση είδα αυτό το βιβλίο να εκδίδεται μέσω της Wiley και με τη βοήθεια της κορυφαίας ομάδας τους, από την οποία θα ήθελα να ευχαριστήσω την υπεύθυνη ανάπτυξης Denise Santoro Lincoln, η οποία διόρθωνε διεξοδικά τις γκάφες μου, τον τεχνικό επιμελητή Ian Le Cheminant, ο οποίος επιβεβαίωσε ότι όλες οι ασκήσεις είχαν τα αναμενόμενα αποτελέσματα, την επιμελήτρια Liz Welch, η οποία εξασφάλισε τη σωστή χρήση της γλώσσας, και την υπεύθυνη παραγωγής Christine O'Connor και το βοηθό της Nick Moran, οι οποίοι μεταμόρφωσαν τα έγγραφά μου από το Word και τα στιγμιότυπα οθόνης στο τελικό προϊόν.

## **ΓΙΑ ΤΟ ΣΥΓΓΡΑΦΕΑ**

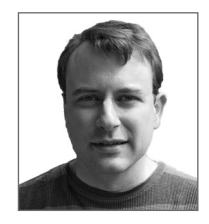

*Ο Scott Onstott έχει κυκλοφορήσει* πέντε βιβλία στη Sybex πριν αυτό που έχετε στα χέρια σας: *Enhancing Architectural Drawings and Models with Photoshop, AutoCAD: Professional Tips and Techniques* (με τη Lynn Allen), *Enhancing CAD Drawings with Photoshop, Mastering Autodesk Architectural Desktop 2006* και *Autodesk VIZ 2005* (με τον George Omura). Ο Scott έχει συνεργαστεί σε περίπου 20

άλλα τεχνικά βιβλία ως συγγραφέας, διορθωτής και τεχνικός επιμελητής.

Ο Scott κατέχει πτυχίο στην αρχιτεκτονική από το Πανεπιστήμιο της Καλιφόρνια στο Μπέρκλεϋ, έχει εργαστεί ως πανεπιστημιακός καθηγητής και πλέον εργάζεται ως σύμβουλος, ανεξάρτητος παραγωγής βίντεο, ενώ επίσης συνεισφέρει με τις γνώσεις του σε δημοφιλή website του κλάδου. Μπορείτε να έρθετε σε επαφή με το συγγραφέα μέσω του website του: **www.scottonstott.com**.

# **ΤΑ ΠΕΡΙΕΧΟΜΕΝΑ ΜΕ ΜΙΑ ΜΑΤΙΑ**

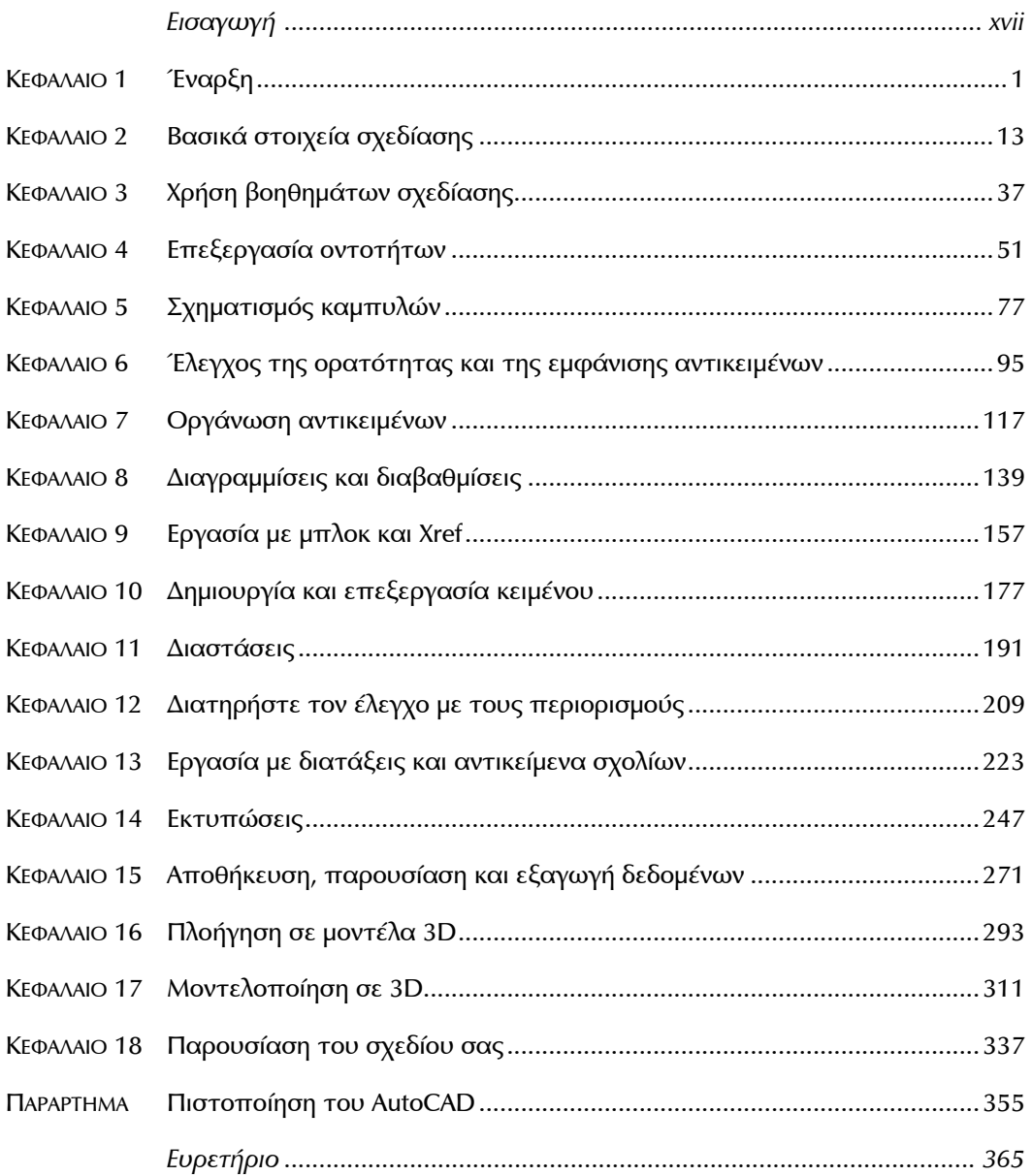

# **ΠΕΡΙΕΧΟΜΕΝΑ**

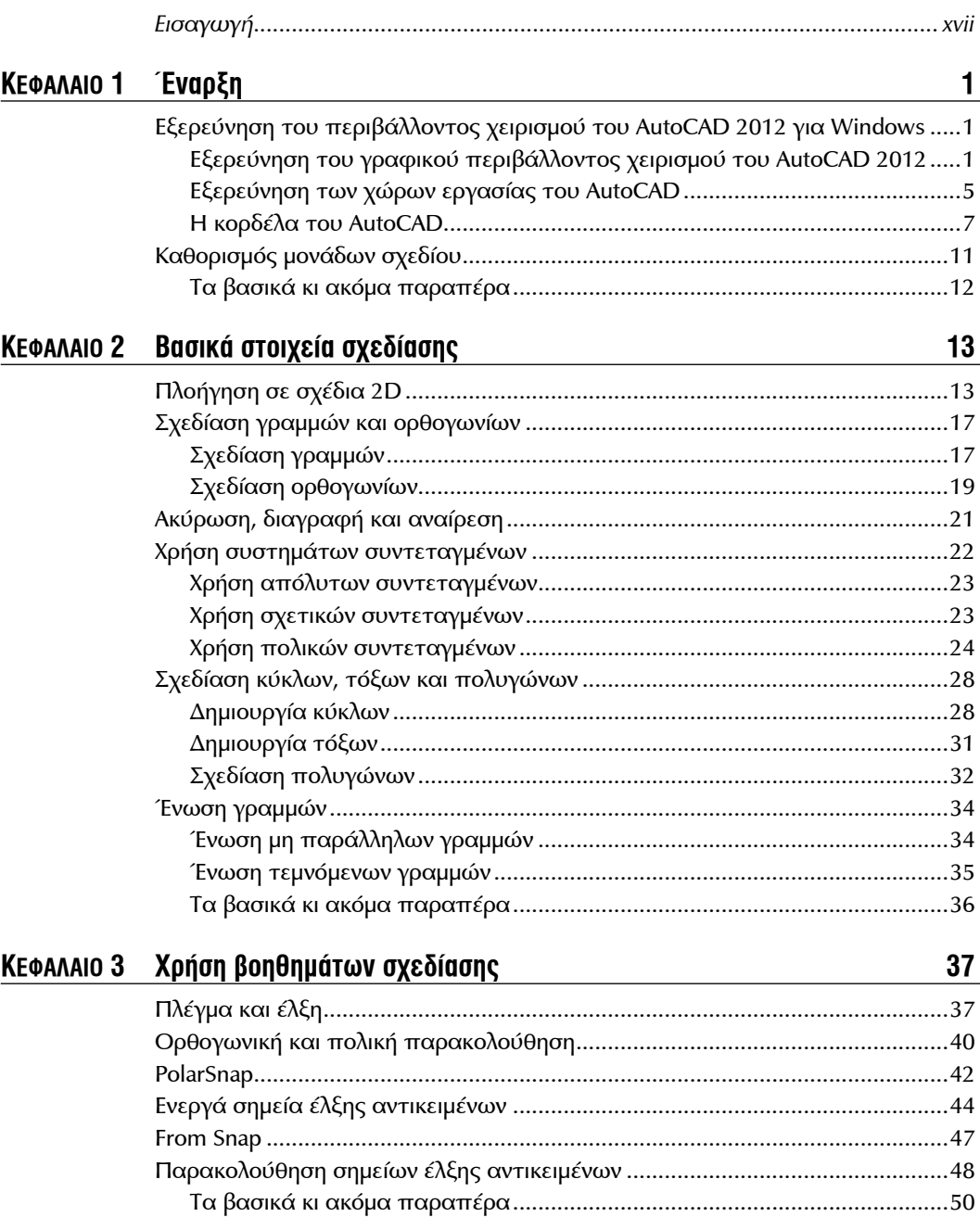

### **ΚΕΦΑΛΑΙΟ 4 Επεξεργασία οντοτήτων 51** ∆ημιουργία συνόλων επιλογής ............................................................................51 ∆ημιουργία συνόλου επιλογής στην εντολή *Select Objects: .........................* 51 ∆ημιουργία συνόλου επιλογής πριν αποφασίσετε ποια εντολή θα χρησιμοποιήσετε...................................................................................55 Μετακίνηση και Αντιγραφή .................................................................................58 Περιστροφή και Κλιμάκωση ................................................................................61 Συστοιχίες ............................................................................................................64 Ορθογώνιες συστοιχίες .................................................................................65 Πολικές συστοιχίες ........................................................................................66 Κοπή και Επέκταση .............................................................................................69 Επιμήκυνση και Έκταση ......................................................................................70 Μετατόπιση και Κατοπτρισμός ..........................................................................72 Επεξεργασία λαβών ............................................................................................74 Τα βασικά κι ακόμα παραπέρα .....................................................................76 **ΚΕΦΑΛΑΙΟ 5 Σχηματισμός καμπυλών 77** Σχεδίαση και επεξεργασία καμπύλων polyline ...................................................77 Σχεδίαση ελλείψεων ............................................................................................83 Σχεδίαση και επεξεργασία spline ........................................................................85 Εργασία με κορυφές ελέγχου .........................................................................86 Εργασία με σημεία προσαρμογής ..................................................................90 Ανάμειξη αντικειμένων και spline ........................................................................92 Τα βασικά κι ακόμα παραπέρα .....................................................................94 **ΚΕΦΑΛΑΙΟ 6 Έλεγχος της ορατότητας και της εμφάνισης αντικειμένων 95** Αλλαγή ιδιοτήτων αντικειμένων ..........................................................................95 Ορισμός τρέχοντος επιπέδου .............................................................................98 Αλλαγή αντιστοιχίσεων επιπέδων αντικειμένων ..............................................101 Έλεγχος ορατότητας επιπέδων........................................................................103 Εναλλαγή καταστάσεων επιπέδου..............................................................103 Απομόνωση επιπέδων .................................................................................106 Αποθήκευση καταστάσεων επιπέδων ........................................................108 Εφαρμογή τύπου γραμμής ................................................................................109

Εκχώρηση ιδιοτήτων ανά αντικείμενο ή ανά επίπεδο......................................112 ∆ιαχείριση ιδιοτήτων επιπέδων ........................................................................113 Τα βασικά κι ακόμα παραπέρα ...................................................................116

Ορισμός μπλοκ ..................................................................................................117 Σχεδίαση μιας καρέκλας και ορισμού της ως μπλοκ...................................117 Σχεδίαση μιας πόρτας και ορισμού της ως μπλοκ .....................................121

**ΚΕΦΑΛΑΙΟ 7 Οργάνωση αντικειμένων 117**

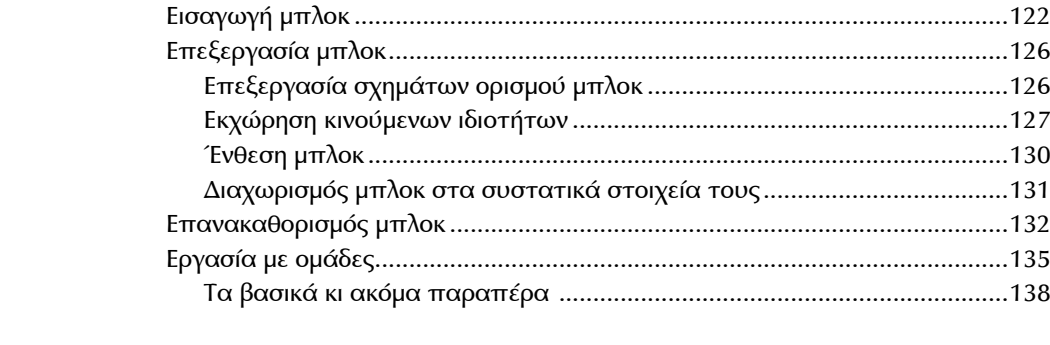

### **ΚΕΦΑΛΑΙΟ 8 ∆ιαγραμμίσεις και διαβαθμίσεις 139**

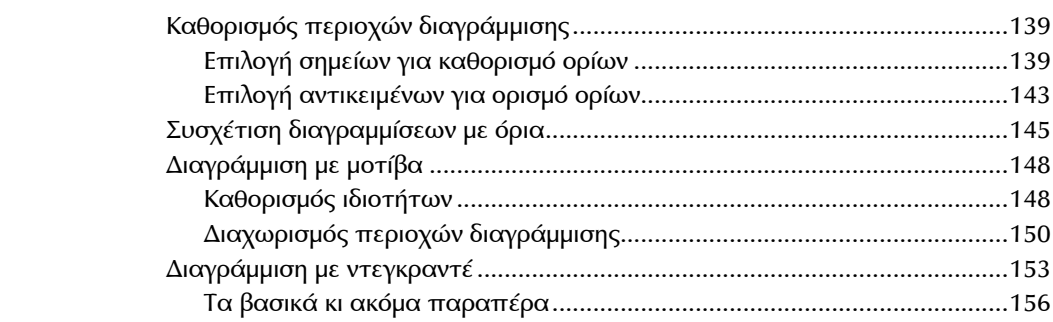

### **ΚΕΦΑΛΑΙΟ 9 Εργασία με μπλοκ και Χref 157**

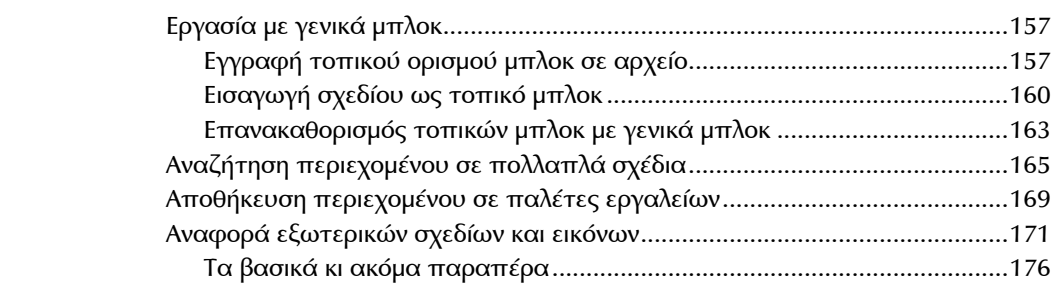

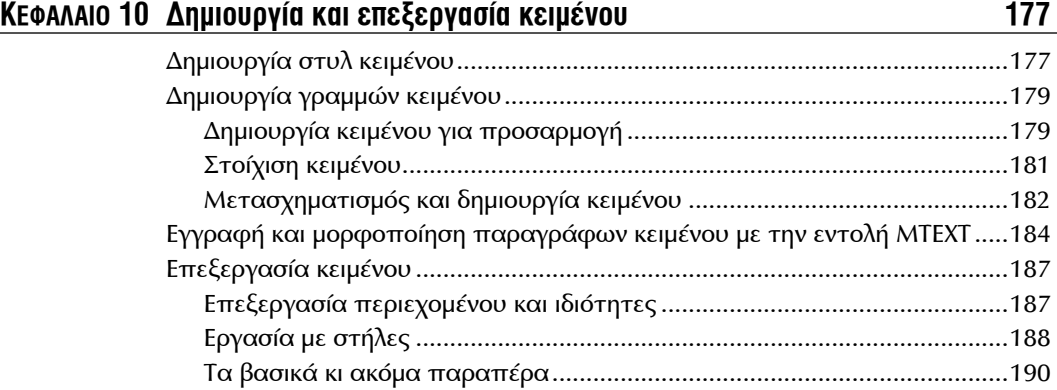

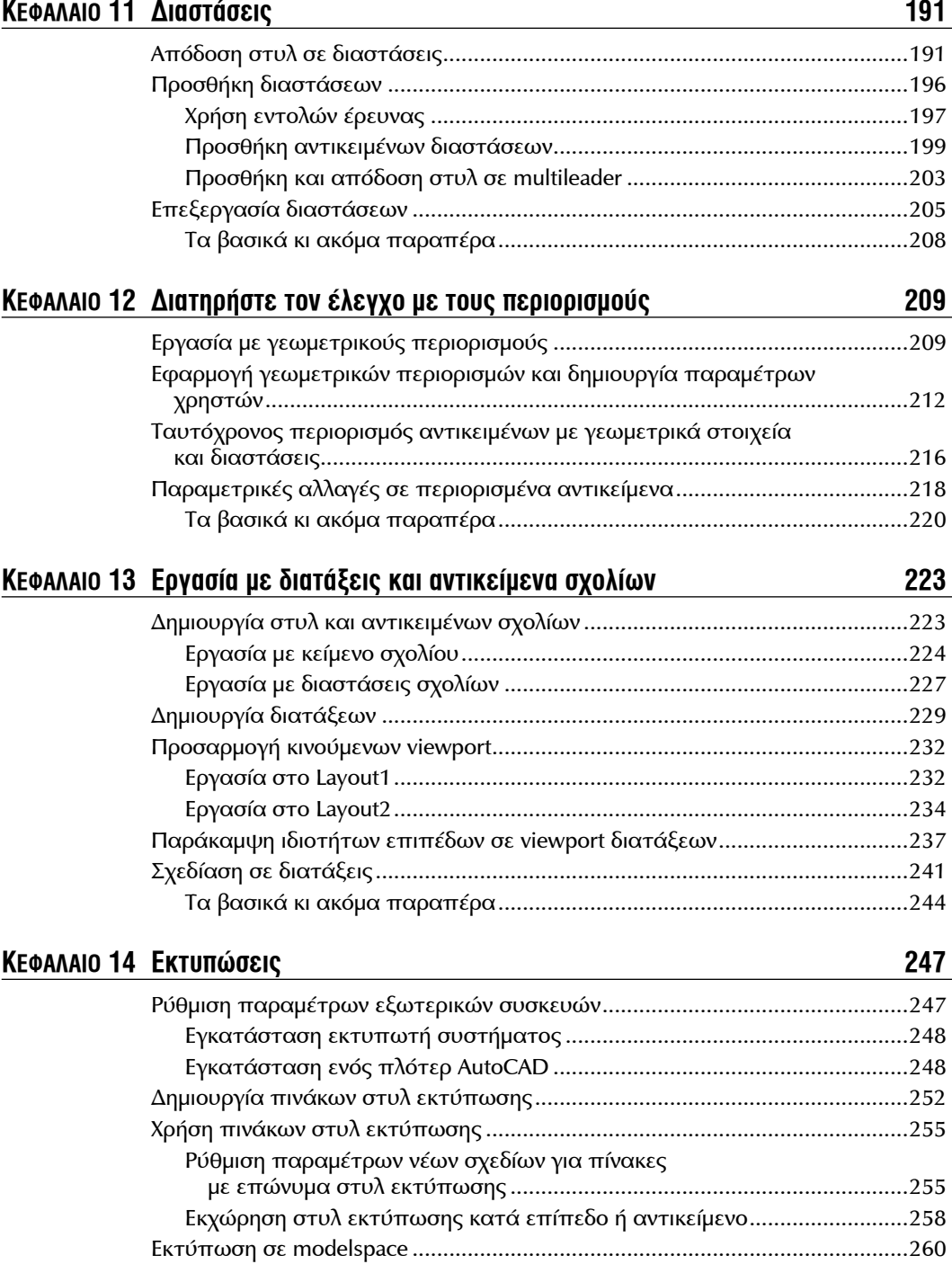

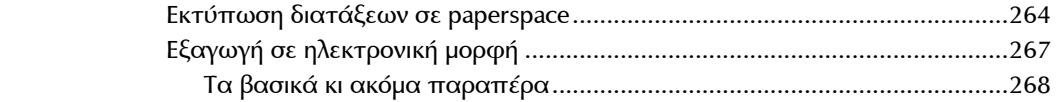

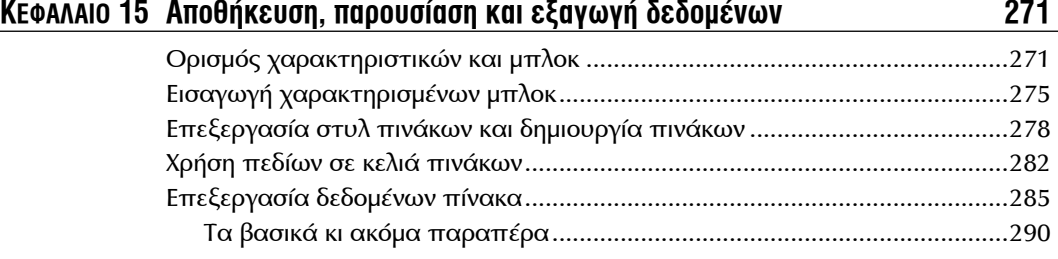

### **ΚΕΦΑΛΑΙΟ 16 Πλοήγηση σε μοντέλα 3D 293**

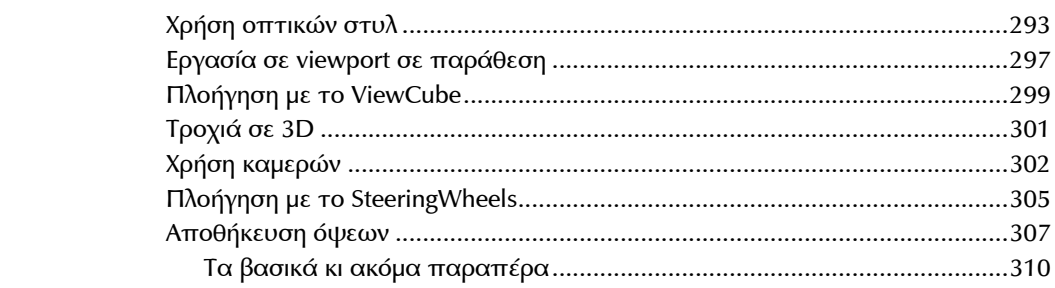

### **ΚΕΦΑΛΑΙΟ 17 Μοντελοποίηση σε 3D 311**

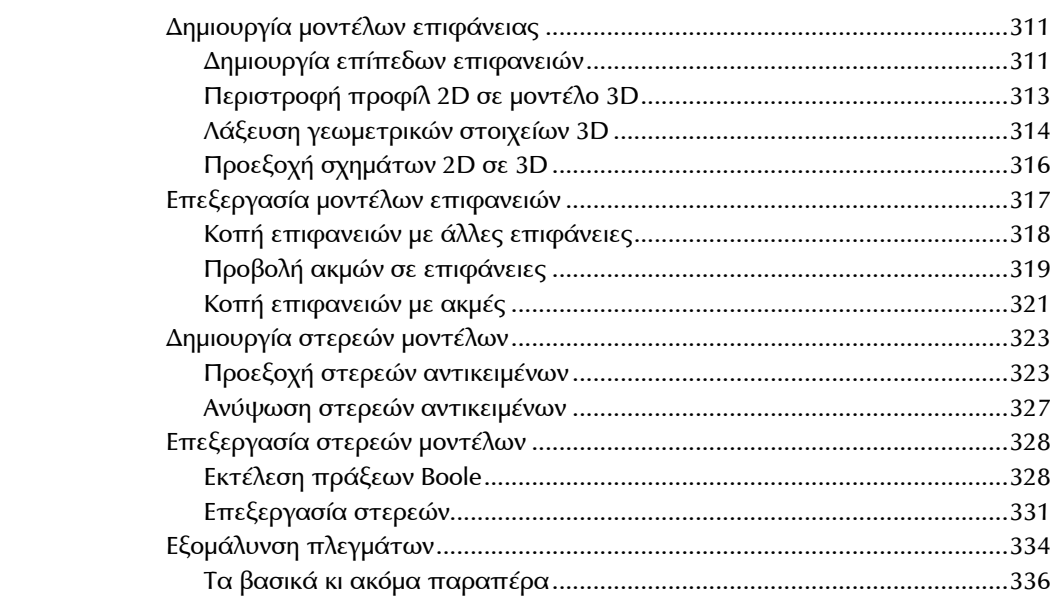

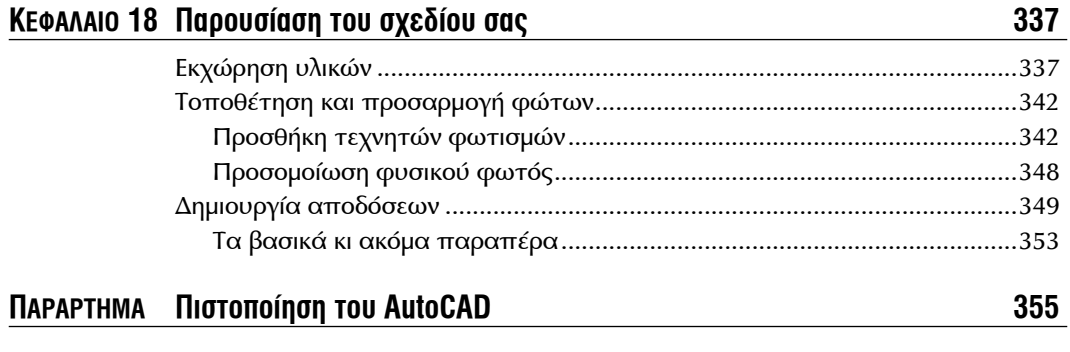

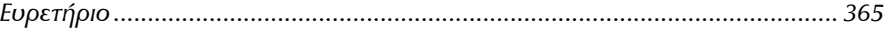

# **ΕΙΣΑΓΩΓΗ**

*Το έτος 2012 σηματοδοτεί* την 30<sup>η</sup> επέτειο από την πρώτη έκδοση του AutoCAD. Η μακρά πορεία του AutoCAD είναι μυθική στη βιομηχανία λογισμικού στην οποία τα πάντα αλλάζουν διαρκώς. Μπορείτε να είστε βέβαιοι ότι ο χρόνος που θα αφιερώσετε για να εκπαιδευτείτε στο AutoCAD είναι μία σοφή επένδυση, ενώ οι γνώσεις που θα αποκτήσετε εδώ θα σας φανούν χρήσιμες για πολλά χρόνια.

Θα ήθελα να σας υποδεχτώ προσωπικά στην αρχή αυτής της εκπαιδευτικής προσπάθειας στο AutoCAD. Θα αντλήσετε μεγάλη ικανοποίηση από την εκμάθηση ενός τέτοιου σύνθετου προγράμματος και θα το χρησιμοποιήσετε για να σχεδιάσετε και να τεκμηριώσετε οτιδήποτε ονειρεύεστε. Στο βιβλίο θα βρείτε πλήθος αναλυτικών μαθημάτων, που θα σας αποκαλύψουν πολλές και διάφορες τεχνικές, τις οποίες έχουν τελειοποιήσει μετά από πολυετή εμπειρία σε πραγματικά έργα.

Τα 14 πρώτα κεφάλαια αφορούν στο AutoCAD 2012 και στο AutoCAD LT 2012. Το LT είναι μία έκδοση του AutoCAD χαμηλότερου κόστους από την Autodesk και έχει περιορισμένες δυνατότητες. Τα Κεφάλαια 15 ως 18 αφορούν μόνο στο AutoCAD, καθώς καλύπτουν πιο προχωρημένα εργαλεία τα οποία δεν διατίθενται στην έκδοση LT, όπως είναι τα χαρακτηριστικά, η πλοήγηση 3D, η μοντελοποίηση 3D και η απόδοση.

### **Ποιος πρέπει να διαβάσει αυτό το βιβλίο**

Αυτό το βιβλίο απευθύνεται σε φοιτητές, ερασιτέχνες σχεδιαστές και επαγγελματίες αρχιτέκτονες, βιομηχανικούς σχεδιαστές, μηχανικούς, κατασκευαστές, αρχιτέκτονες τοπίου ή σε οποιονδήποτε έρχεται σε επαφή με τεχνικά σχέδια στην εργασία του.

Εάν σας ενδιαφέρει η απόκτηση πιστοποιητικού γνώσεων για το AutoCAD 2012, αυτό το βιβλίο θα σας βοηθήσει σημαντικά στην προετοιμασία σας. Επισκεφτείτε το **www.autodesk.com/certification** ώστε να πάθετε περισσότερα σχετικά με την πιστοποίηση και τους πόρους.

### **Τι θα μάθετε**

Μ' αυτό το βιβλίο θα αποκτήσετε μία στερεή κατανόηση των δυνατοτήτων του AutoCAD. Κάθε κεφάλαιο περιλαμβάνει πολλαπλές ασκήσεις οι οποίες θα σας καθοδηγήσουν αναλυτικά σε πολλές σύνθετες διαδικασίες. Ο στόχος της εκτέλεσης αυτών των βημάτων μόνοι σας είναι να κατανοήσετε ότι μπορείτε να μάθετε πράγματα που θα μπορείτε να εφαρμόσετε σε πολλές διαφορετικές πραγματικές καταστάσεις.

Ενώ κάθε εργασία παρουσιάζει διαφορετικά εμπόδια και ευκαιρίες, σας παρακινώ να εστιάσετε στις έννοιες και τις τεχνικές που παρουσιάζονται παρά να απομνημονεύσετε τα συγκεκριμένα βήματα που χρησιμοποιήθηκαν για την ολοκλήρωση του επιθυμητού αποτελέσματος. Τα βήματα που εκτελούνται μπορεί να διαφέρουν σε κάθε ξεχωριστή γεωμετρική κατάσταση.

Ο καλύτερος τρόπος να χτίσετε τις δεξιότητές σας είναι να εκτελέσετε τα βήματα στον υπολογιστή σας ακριβώς όπως παρουσιάζονται στο βιβλίο την πρώτη φορά. Αφού καταλήξετε στο επιθυμητό αποτέλεσμα, ξεκινήστε πάλι από την αρχή και δοκιμάστε τις ίδιες τεχνικές στο δικό σας έργο (πραγματικό ή όχι). Μετά την πρακτική εξάσκηση, αφιερώστε λίγο χρόνο ώστε να σκεφτείτε πώς καταλήξατε στο επιθυμητό αποτέλεσμα και προσπαθήστε να μεταμορφώσετε τα βήματα που εκτελέσατε σε έννοιες, που θα θυμάστε. Μόνο τότε θα μπορείτε να θεωρήσετε ότι κατέχετε τη γνώση και μόνο τότε θα εκτιμήσετε την πραγματική αξία αυτού του βιβλίου.

### **Απαιτήσεις από τους αναγνώστες**

Για να χρησιμοποιήσετε αυτό το βιβλίο, δεν χρειάζεστε προηγούμενη εμπειρία με το AutoCAD. Ωστόσο, θα πρέπει να έχετε κάποια εξοικείωση με τα Windows ή το λειτουργικό σύστημα των Mac και να γνωρίζετε κάποια βασικά πράγματα για να χρησιμοποιήσετε με επιτυχία ένα γραφικό περιβάλλον χειρισμού και να χειριστείτε με εμπιστοσύνη τον υπολογιστή.

### **Απαιτήσεις συστήματος για τα AutoCAD 2012 ή AutoCAD LT 2012**

Το βιβλίο έχει γραφτεί για το AutoCAD 2012 και το AutoCAD LT 2012. Ακολουθούν απαιτήσεις συστήματος για τις διαφορετικές εκδόσεις που διατίθενται για διαφορετικά λειτουργικά συστήματα. Επισκεφτείτε το **www. autodesk.com** για τις ενημερωμένες απαιτήσεις.

### **Γενικές απαιτήσεις συστήματος Windows**

- Microsoft Windows 7 Enterprise, Ultimate, Professional ή Home Premium
- Microsoft Windows Vista Enterprise, Business ή Ultimate (SP1 ή επόμενο)
- Microsoft Windows XP Professional (SP2 ή επόμενο)
- Μνήμη RAM 2 GB
- 2 GB ελεύθερος χώρος στο σκληρό δίσκο για εγκατάσταση
- $\blacktriangleright$  Κάρτα γραφικών με ανάλυση 1.280  $\times$  1.024 true color και μνήμη 128 MB ή περισσότερη, με και Microsoft® Direct3D® για σταθμούς εργασίας, και Pixel Shader 3.0 ή επόμενη έκδοση για μοντελοποίηση 3D
- Internet Explorer 7.0 ή επόμενο

### **Έκδοση 32-Bit AutoCAD 2012 για Windows**

- Για Windows Vista ή Windows 7: Επεξεργαστής διπλού πυρήνα Intel® Pentium® 4 ή AMD Athlon®, με ταχύτητα 3.0 GHz ή υψηλότερη και τεχνολογία SSE2
- Για Windows XP: Επεξεργαστής διπλού πυρήνα Intel Pentium 4 ή AMD Athlon, με ταχύτητα 2.0 GHz ή υψηλότερη και τεχνολογία SSE2

### **Έκδοση 64-Bit AutoCAD 2012 για Windows**

- Επεξεργαστής AMD Athlon 64 με τεχνολογία SSE2, επεξεργαστής AMD Opteron® με τεχνολογία SSE2
- Επεξεργαστής Intel® Xeon® με Intel EM64T και τεχνολογία SSE2
- Επεξεργαστής Intel Pentium 4 με EM64T και τεχνολογία SSE2

### **Έκδοση 64-Bit AutoCAD 2012 για Mac**

- Apple® Mac® Pro 4,1 ή επόμενο, MacBook® Pro 5,1 ή επόμενο (προτείνεται MacBook Pro 6,1 ή επόμενο), iMac® 8,1 ή επόμενο (προτείνεται iMac 11,1 ή επόμενο), Mac® mini 3,1 ή επόμενο (προτείνεται Mac mini 4,1 ή επόμενο), MacBook Air® 2,1 ή επόμενο, MacBook® 5,1 ή επόμενο (προτείνεται MacBook 7,1 ή επόμενο)
- Mac OS® X v10.6.4 ή επόμενο, Mac OS X v10.5.8 ή επόμενο
- $\blacktriangleright$  Επεξεργαστής 64-bit Intel®
- Μνήμη RAM 3 GB RAM (προτείνεται 4 GB)
- 2.5 GB ελεύθερος χώρος στο σκληρό δίσκο για λήψη και εγκατάσταση (προτείνεται 3 GB)
- Όλες οι κάρτες γραφικών σε υλικό που υποστηρίζεται
- $\blacktriangleright$  Οθόνη με ανάλυση 1.280  $\times$  800 με true color (προτείνεται 1.600  $\times$ 1.200 με true color)
- Πληκτρολόγιο με διάταξη για Αγγλικά (ΗΠΑ), Αγγλικά (Βρετ.) ή Γαλλικά
- ▶ Apple® Mouse, Apple Magic Mouse, Magic Trackpad, MacBook® Pro trackpad ή ποντίκι συμβατό με τη Microsoft®
- Εκτυπωτής συμβατός με Mac OS X

### **Τι καλύπτει αυτό το βιβλίο**

Το βιβλίο έχει οργανωθεί έτσι, ώστε να σας παρέχει τις γνώσεις που απαιτούνται για να μάθετε τα βασικά της σχεδίασης με τη βοήθεια του υπολογιστή, μιας έννοιας που είναι γνωστή ως CAD (computer-aided design). Η ιστοσελίδα του βιβλίου βρίσκεται στη διεύθυνση www.sybex.com/go/autocad2012essentials και από εκεί μπορείτε να λάβετε τα αρχεία των παραδειγμάτων που χρησιμοποιούνται σε κάθε κεφάλαιο.

**Κεφάλαιο 1: Έναρξη** Θα παρακολουθήσετε μία ξενάγηση στο περιβάλλον χειρισμού του AutoCAD και θα μάθετε να αναγνωρίζετε κάθε μέρος του με το όνομά του. Το Κεφάλαιο 1 είναι απαραίτητο, αφού υπάρχει η ανάγκη να γνωρίζετε τη διαφορά μεταξύ χώρων εργασίας, καρτελών της κορδέλας, γραμμών εργαλείων, πινάκων, παλετών, κουμπιών εναλλαγής κατάστασης κ.ά., ώστε να καταλαβαίνετε την ορολογία που χρησιμοποιείται από τους συναδέλφους σας και απ' αυτό το βιβλίο. Επιπλέον, θα μάθετε πώς να αντιστοιχείτε τις πρότυπες μονάδες του κλάδου με τα σχέδια που θα δημιουργείτε.

**Κεφάλαιο 2: Βασικά στοιχεία σχεδίασης** Μάθετε πώς να κινείστε σ' ένα σχέδιο 2D με τα εργαλεία Zoom και Pan, ώστε να μπορείτε να εστιάζετε σε περιοχές ενδιαφέροντος. Θα μάθετε πώς να σχεδιάζετε γραμμές, ορθογώνια, κύκλοι, τόξα και πολύγωνα, πώς να ακυρώνετε, να διαγράφετε και να αναιρείτε και πώς να ενώνετε γραμμές με τα εργαλεία Fillet και Chamfer. Επιπλέον, θα χρησιμοποιήσετε δύο συστήματα συντεταγμένων, προκειμένου να προσδιορίζετε τα μεγέθη των αντικειμένων που σχεδιάζετε με ακρίβεια.

**Κεφάλαιο 3: Χρήση βοηθημάτων σχεδίασης** Τα βοηθήματα σχεδίασης είναι κάτι για το οποίο θα σας γεννηθεί η επιθυμία να μάθετε πώς λειτουργεί, προκειμένου να δημιουργείτε σχέδια με μετρήσεις άνετα και εύκολα. Τα βοηθήματα σχεδίασης που καλύπτονται στις αναλυτικές ασκήσεις σ' αυτό το κεφάλαιο περιλαμβάνουν την τοποθέτηση σε ακριβή σημεία στον κάνναβο, την ορθογραφική και πολική παρακολούθηση, το PolarSnap, τις τρέχουσες έλξεις αντικειμένων, το σημείο έλξης From και την παρακολούθηση της έλξης αντικειμένων.

**Κεφάλαιο 4: Επεξεργασία οντοτήτων** Αυτό το κεφάλαιο διδάσκει αυτό που μάλλον θα κάνετε περισσότερο στο AutoCAD: επεξεργασία των βασικών οντοτήτων που σχεδιάζετε, ώστε να ταιριάξουν με τους στόχους σας. Οι εντολές επεξεργασίας που καλύπτονται περιλαμβάνουν τις εξής: Move, Copy, Rotate, Scale, Array, Trim, Extend, Lengthen, Stretch, Offset και Mirror. Εκτός απ' τις εντολές αυτές, θα μάθετε μία εναλλακτική μέθοδο για την επεξεργασία οντοτήτων η οποία ονομάζεται επεξεργασία λαβών.

**Κεφάλαιο 5: Σχηματισμός καμπυλών** Η άσκηση τοπίου σ' αυτό το κεφάλαιο σας διδάσκει πώς να δημιουργείτε σύνθετες καμπύλες με γραμμές spline, καμπύλες γραμμές polyline και ελλείψεις που βασίζονται στο πρότυπο NURBS. Όταν ολοκληρώσετε το κεφάλαιο, θα μπορείτε να σχηματίσετε καμπύλες για οποιοδήποτε καμπυλόγραμμο που μπορείτε να φανταστείτε.

**Κεφάλαιο 6: Έλεγχος της ορατότητας και της εμφάνισης αντικειμένων** Θα μάθετε πώς να κρύβετε και να αποκαλύπτετε αντικείμενα με ιδιότητες και επίπεδα. Τα επίπεδα έχουν ουσιαστική σημασία στη διαχείριση της πολυπλοκότητας του σχεδίου και θα χρησιμοποιήσετε πολλά διαφορετικά εργαλεία επιπέδων στις αναλυτικές ασκήσεις αυτού του βιβλίου. **Κεφάλαιο 7: Οργάνωση αντικειμένων** Συνδυάζοντας οντότητες όπως γραμμές, polyline, κύκλους, τόξα και κείμενο σε μπλοκ και/ή ομάδες, μπορείτε να χειριστείτε πιο αποτελεσματικά πιο σύνθετα αντικείμενα όπως καρέκλες, μηχανολογικά σύνολα, δέντρα ή οποιοδήποτε άλλο έργο του κλάδου σας. Θα μάθετε πώς να δημιουργείτε και να εργαστείτε με μπλοκ και ομάδες σ' αυτό το κεφάλαιο.

**Κεφάλαιο 8: ∆ιαγραμμίσεις και διαβαθμίσεις** Σ' αυτό το κεφάλαιο θα γεμίσετε περιγεγραμμένες περιοχές με στέρεα γεμίσματα, μοτίβα διαγράμμισης και/ή διαβαθμίσεις χρωμάτων για να υποδεικνύετε μεταβάσεις μεταξύ υλικών και για να βελτιώνετε την ευκολία ανάγνωσης και κατανόησης των σχεδίων γενικά.

**Κεφάλαιο 9: Εργασία με μπλοκ και Χref** Θα μάθετε πώς να προσπελαύνετε υλικό από άλλα αρχεία στο τρέχον σχέδιο σ' αυτό το κεφάλαιο. Θα καταλάβετε επίσης τη σημαντική διάκριση μεταξύ της εισαγωγής και της εξωτερικής αναφοράς υλικού. Επιπλέον, θα αποθηκεύσετε αποθηκευμένο υλικό σε παλέτες εργαλείων για απλούστερη επαναχρησιμοποίηση.

**Κεφάλαιο 10: ∆ημιουργία και επεξεργασία κειμένου** Η γραμμένη λέξη έχει αναμφίβολα θέση σε κάθε σχέδιο. Αυτό το κεφάλαιο σας διδάσκει πώς να δημιουργείτε κείμενο μίας ή πολλαπλών γραμμών, πώς να επεξεργάζεστε οποιοδήποτε κείμενο και πώς να ελέγχετε την εμφάνισή του μέσω στυλ κειμένου και ιδιοτήτων αντικειμένων.

**Κεφάλαιο 11: ∆ιαστάσεις** Θα μάθετε σ' αυτό το κεφάλαιο πώς να προσθέτετε σε σχέδια συγκεκριμένες μετρήσεις γνωστές ως διαστάσεις. Εκτός απ' τον έλεγχο της εμφάνισης των μετρήσεων με στυλ διαστάσεων, θα μάθετε επίσης πώς να δημιουργείτε γραμμικά, στοιχισμένα, γωνιακά και ακτινικά αντικείμενα διαστάσεων.

**Κεφάλαιο 12: ∆ιατηρήστε τον έλεγχο με τους περιορισμούς** Αυτό το κεφάλαιο σας διδάσκει πώς να προσθέτετε γεωμετρικούς και διαστατικούς περιορισμούς σε αντικείμενα, ώστε η τελική μορφή τους να ελέγχεται από μαθηματικούς τύπους. Οι τύποι στο παράδειγμα είναι πολύ απλοί, όσο είναι η προσθήκη δύο διαστάσεων ή ο υπολογισμός της διαμέτρου ενός κύκλου από την ακτίνα του.

**Κεφάλαιο 13: Εργασία με διατάξεις και αντικείμενα σχολίων** Το AutoCAD διαθέτει δύο περιβάλλοντα που θα περιγράψουμε σ' αυτό το κεφάλαιο: modelspace και paperspace. Θα δημιουργήσετε αιωρούμενα viewport για να προβάλλετε τα περιεχόμενα του modelspace στο paperspace μιας διάταξης. Επιπλέον, θα δημιουργήσετε στυλ και αντικείμενα σχόλιων που θα δείχνουν πάντα το σωστό ύψος, ανεξάρτητα από την κλίμακα που έχει επιλεχθεί για το viewport ή το σχόλιο.

**Κεφάλαιο 14: Εκτυπώσεις** Από τα προγράμματα οδήγησης πλότερ έως τους πίνακες στυλ εκτύπωσης, θα μάθετε τα περίπλοκα σημεία της δημιουργίας εκτυπωμένης εξόδου με κλίμακα στο AutoCAD. Θα εκτυπώσετε σε modelspace και paperspace και θα δημιουργήσετε ηλεκτρονική έξοδο που θα μπορείτε να διανείμετε μέσω Internet.

**Κεφάλαιο 15: Αποθήκευση, παρουσίαση και εξαγωγή δεδομένων** Τα χαρακτηριστικά, τα πεδία και οι πίνακες θα μας απασχολήσουν σ' αυτό το κεφάλαιο για τη διαχείριση δεδομένων. Θα μάθετε πώς να ενσωματώνετε μη γραφικά δεδομένα σε μπλοκ, πώς να συνδέετε δυναμικά αυτά τα δεδομένα σε πεδία κειμένου, και τέλος, πώς να προβάλλετε και να μορφοποιείτε αυτά τα δεδομένα με οργανωμένο τρόπο, σε πίνακες τύπου υπολογιστικών φύλλων.

**Κεφάλαιο 16: Πλοήγηση σε μοντέλα 3D** Σ' αυτό το κεφάλαιο θα μάθετε πώς να αλλάζετε την προβολή ενώ εργάζεστε σε μοντέλα 3D χρησιμοποιώντας το ViewCube, το εργαλείο Orbit και την τεχνολογία SteeringWheel. Επιπλέον, θα συνθέσετε και θα αποθηκεύσετε προοπτικές προβολές με κάμερες οι οποίες θα σας βοηθήσουν να αναπαριστάτε μοντέλα 3D με εξαιρετικό ρεαλισμό.

**Κεφάλαιο 17: Μοντελοποίηση σε 3D** Θα μάθετε τα βασικά της μοντελοποίησης επιφανειών, στέρεων και πλεγμάτων σ' αυτό το κεφάλαιο, κατασκευάζοντας τα γεωμετρικά σχήματα 3D που περιγράψαμε στο προηγούμενο κεφάλαιο. Κάθε πακέτο εργαλείων 3D έχει τα πλεονεκτήματα και τα μειονεκτήματά του και θα μάθετε να χρησιμοποιείτε εργαλεία σε κάθε κατηγορία για να πετύχετε το σκοπό σας.

**Κεφάλαιο 18: Παρουσίαση του σχεδίου σας** Εκχωρώντας ρεαλιστικά υλικά, εισάγοντας τεχνητές και φυσικές πηγές φωτός και αποδίδοντας τη σκηνή, θα δημιουργήσετε ρεαλιστικές εικόνες που παράγονται απ' τους υπολογιστές. Προσεγγίζοντας την τελική απόδοση με μία σειρά από ακόμα πιο ρεαλιστικές δοκιμαστικές αποδόσεις, θα εντρυφήσετε με τον κατάλληλο ρυθμό στη φωτορεαλιστική έξοδο.

**Παράρτημα: Πιστοποίηση του AutoCAD** Το Παράρτημα περιέχει πληροφορίες για την προετοιμασία σας για εξετάσεις πιστοποίησης της Autodesk χρησιμοποιώντας αυτό το βιβλίο. Οι πίνακες παραπέμπουν στα κεφάλαια, όπου θα βρείτε συγκεκριμένα παραδείγματα, με τα οποία θα αποκτήσετε πρακτική εμπειρία στα θέματα των εξετάσεων.

### **Η σειρά** *Essentials*

Η σειρά *Essentials* της Sybex, στην οποία ανήκει η αρχική έκδοση του βιβλίου παρέχει εξαιρετική καθοδήγηση για αναγνώστες που μόλις ξεκινούν να αναπτύσσουν τις επαγγελματικές τους δεξιότητες. Κάθε βιβλίο της σειράς *Essentials* περιλαμβάνει τα εξής χαρακτηριστικά:

- Καθοδήγηση που προσανατολίζεται στην απόκτηση δεξιοτήτων, με κεφάλια που οργανώνονται γύρω από εργασίες και όχι αφηρημένες έννοιες ή θέματα.
- Προτάσεις για πρόσθετες ασκήσεις στο τέλος κάθε κεφαλαίου, με τις οποίες μπορείτε να εξασκήσετε και να αναπτύξετε τις δεξιότητές σας.
- Ψηφιακά αρχεία (μέσω λήψης από το Internet), ώστε να μπορείτε να παρακολουθήσετε καλύτερα τα μαθήματα του βιβλίου. Επισκεφτείτε την ιστοσελίδα του βιβλίου **www.sybex.com/go/autocad2012essentials** για να λάβετε τα απαραίτητα αρχεία.

**÷ĕĝĘđē πιστοποίησης** 

Το εικονίδιο πιστοποίησης που υπάρχει σε διάφορα σημεία στο περιθώριο της σελίδας σας προειδοποιεί για κομμάτια τα οποία έχουν άμεση σχέση με την πιστοποίηση για το AutoCAD 2012. Ανατρέξτε στο Παράρτημα για την πιστοποίηση και στο site **www.autodesk.com/certification** για περισσότερες πληροφορίες και πόρους.